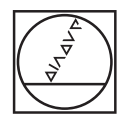

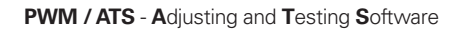

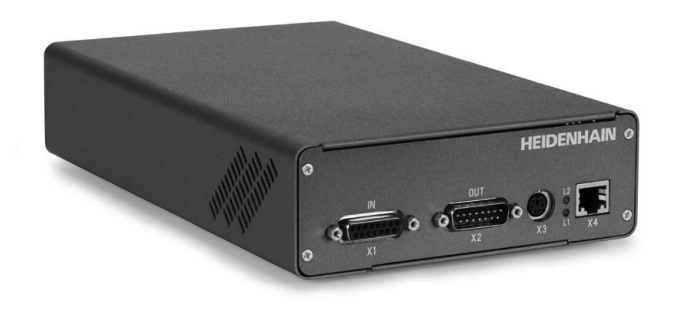

**Asistente para el montaje para LIP 211/LIP 291** *Assistente al montaggio per LIP 211/LIP 291* **Assistant au montage pour LIP 211/LIP 291** *Anbauassistent für LIP 211/LIP 291* **Mounting wizard for LIP 211/LIP 291**

# **HEIDENHAIN**

Instrucciones de montaje *Istruzioni di montaggio* Instructions de montage *Montageanleitung* Mounting Instructions

**LIP 211** EnDat22 **LIP 291** F/M

**09/2020**

**Advertencias** *Avvertenze* **Avertissements** *Warnhinweise* **Warnings**

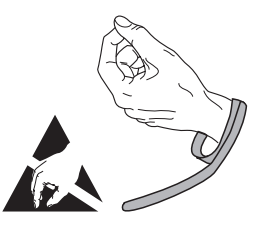

**Note:** Mounting and commissioning is to be conducted by a qualified specialist under compliance with local safety regulations.

– Do not engage or disengage any connections while under power.

*Achtung: Die Montage und Inbetriebnahme ist von einer qualifizierten Fachkraft unter Beachtung der örtlichen Sicherheitsvorschriften vorzunehmen.* 

*– Die Steckverbindung darf nur spannungsfrei verbunden oder gelöst werden.*

**Attention:** Le montage et la mise en service doivent être assurés par un personnel qualifié dans le respect des consignes de sécurité locales.

– Tout câblage doit être effectué hors tension.

*Attenzione: il montaggio e la messa in funzione devono essere eseguiti da personale qualificato nel rispetto delle norme di sicurezza locali.*

*– I cavi posso essere collegati o scollegati solo in assenza di tensione.*

**Atención:** El montaje y la puesta en marcha deben ser realizados por un especialista cualificado, observando las prescripciones locales de seguridad.

– Conectar o desconectar el conector sólo en ausencia de tensión.

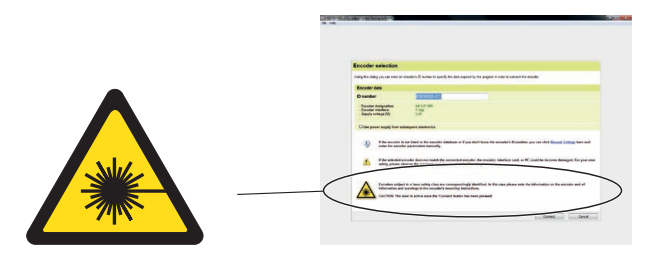

Encoders subject to a laser safety class are correspondingly identified. In this case please note the information on the encoder and all information and warnings in the encoder's mounting instructions.

CAUTION: The laser is active once the 'Connect' button has been pressed!

*Messgeräte die einer Laserschutzklasse unterliegen sind entsprechend gekennzeichnet. Beachten Sie in diesem Fall die Hinweise auf dem Messgerät und die Montageanleitung des Messgerätes sowie alle darin enthaltenen Warnungen und Hinweise. ACHTUNG: Nach dem Betätigen der Schaltfläche 'Verbinden' ist der Laser des Messgerätes aktiv!*

Les systèmes de mesure soumis à une classe de protection laser sont identifiables par ce logo. Dans ce cas, tenir compte des informations et des avertissements qui se trouvent sur le système de mesure et dans les instructions de montage. ATTENTION: Après actionnement de la touche "Connect", le laser du système de mesure est activé !

*I sistemi di misura soggetti a classe di protezione laser devono essere adeguatamente contrassegnati. Attenersi in tal caso alle avvertenze riportate sul sistema di misura, alle istruzioni di montaggio del sistema di misura come pure a tutti gli avvertimenti e alle avvertenze ivi contenuti. ATTENZIONE: dopo aver attivato il pulsante 'Connect', il laser del sistema di misura è attivo!*

Los sistemas de medida sujetos a un tipo de seguridad láser determinado están identificados correspondientemente. En este caso debe tenerse en cuenta toda la información sobre el sistema de medida y sus instrucciones de montaje así como todos las notas y advertencias que aparezcan en ellas. ATENCIÖN: ¡Tras pulsar el botón "Conectar", el láser del sistema de medida estará activo!

**Información general** *Informazioni generali* **Informations générales** *Allgemeine Hinweise* **General Information**

The PWM 2x phase angle measuring unit together with the ATS software serves for the diagnosis and adjustment of HEIDENHAIN encoders. It consists of the following components:

• PWM 20 or PWM 21

• Adjusting and Testing Software (ATS) – Version **V3.2.xx** and higher, with integrated local encoder database for automatic encoder identifcation. Also available for downloading free of charge from the software download area on the HEIDENHAIN homepage.

*Das Phasenwinkel-Messgerät PWM 2x dient zusammen mit der Software ATS zur Diagnose und Justage von HEIDENHAIN-Messgeräten. Es besteht aus folgenden Komponenten:*

*• PWM 20 oder PWM 21*

*• Adjusting and Testing Software (ATS) – Version V3.2.xx und höher, mit integrierter lokaler Messgeräte-Datenbank zur automatischen Messgeräte-Erkennung.* 

*Die Software steht zum freien Download auf der HEIDENHAIN-Homepage im Software-Downloadbereich zur Verfügung.*

Utilisé avec le logiciel ATS, le phasemètre PWM 2x sert au diagnostic et au réglage des systèmes de mesure. Il est constitué des éléments suivants :

• PWM 20 ou PWM 21

• Logiciel pour réglage et test (ATS) – version **V3.2.xx** et plus, avec base de données intégrée pour la reconnaissance automatique des systèmes de mesure.

Est disponible au téléchargement gratuit sur la page d'accueil HEIDENHAIN dans la rubrique téléchargement.

*Il tester PWM 2x con il software ATS consente la taratura e diagnostica dei sistemi di misura HEIDENHAIN. È composto da:*

*• PWM 20 o PWM 21*

*• Adjusting and Testing Software (ATS) – versione V3.2.xx e superiore, con database locale integrato per l'identificazione automatica dei sistemi di misura.*

*Disponibile anche per il download gratuito dall'area download software del sito HEIDENHAIN.*

El sistema de medida de ángulo de fase PWM 2x junto con el software ATS sirve para el ajuste y diagnóstico de los sistemas de medida HEIDENHAIN. Está formado por los siguientes componentes:

• PWM 20 o PWM 21

• Software de test y ajuste (ATS) – Version **V3.2.xx** y superior, integra una base de datos de los sistemas de medida para el reconocimiento automático de los mismos.

Disponible también como descarga gratuita desde la página web de HEIDENHAIN en el área de descarga de softwares.

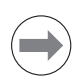

Para más información consultar el modo de empleo del software ATS. *Per ulteriori informazioni vedi il manuale di istruzioni "Software ATS".* Pour plus d'informations, se reporter au manuel d'utilisation du logiciel ATS. *Weitere Informationen siehe Betriebsanleitung ATS-Software.* For more information, refer to the ATS software operating instructions.

ID 543734

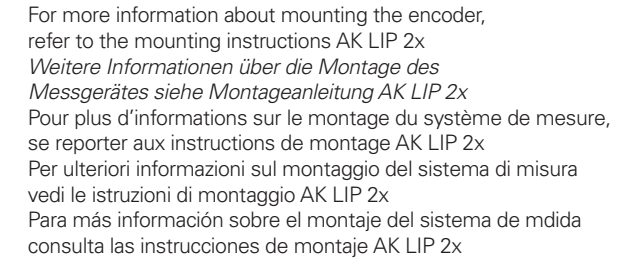

ID 1153366

#### **Ajuste y diagnóstico** *Taratura e diagnostica* **Réglage et diagnostic** *Justage und Diagnose* **Adjusting and testing**

**1.**

Conectar el aparato de medida. *Collegare il sistema di misura.* Raccorder le système de mesure. *Messgerät anschließen.* Connect the encoder.

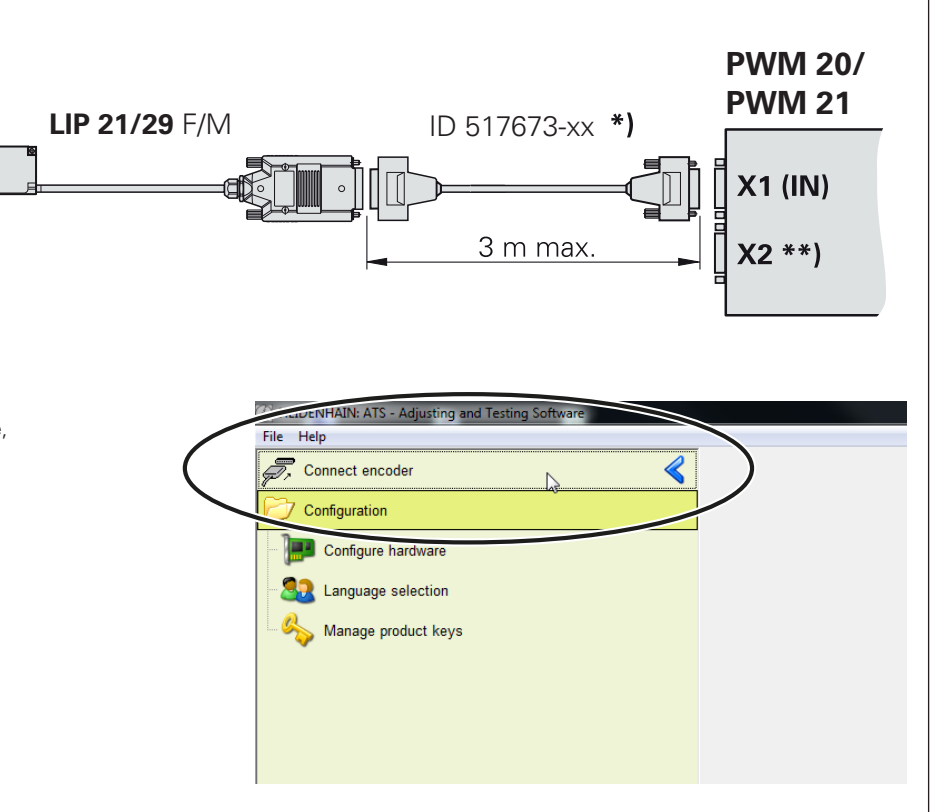

## **2.**

Después de la instalación del software de ajuste y comprobación ATS hacer clic en "Connect encoder" *Dopo l'installazione del software di taratura e diagnostica ATS fare clic su "Connect encoder"* Une fois le logiciel de réglage et de contrôle ATS installé, cliquer sur "Connect encoder" *Nach Installation der Justage- und Prüf-Software ATS auf "Verbindung zum Messgerät herstellen" klicken* After installation of the adjusting and ATS testing software, click "Connect encoder"

#### Enter the encoder ID number. **If the ID number is accepted, continue with Step 9.**

*Eingabe der Geräte-ID-Nummer. Bei Annahme der ID-Nummer weiter mit Punkt 9.*

Entrer le numéro ID de l'appareil. **Après validation du numéro ID, poursuivre avec le pont 9.**

*Immissione del numero ID dello strumento. In caso di accettazione del numero ID proseguire con il punto 9.*

Introducción del número de ID del aparato. **Tras la aceptación del número de ID, continuar con el punto 9.**

#### **Encoder selection**

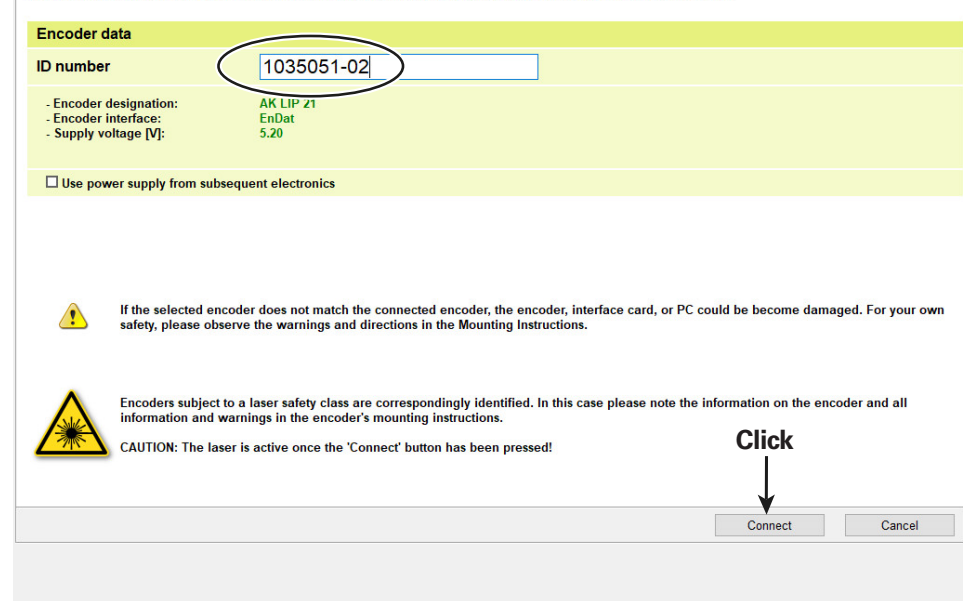

Using this dialog you can enter an encoder's ID number to specify the data required by the program in order to connect the encoder.

If the ID number is not accepted, continue with "Manual Settings" of the device parameters.

*Bei Nichtannahme der ID-Nummer weiter mit "Manuelle Einstellung" der Geräteparameter.*

Si le numéro ID n'est pas validé, poursuivre avec les "Manual Settings" (réglage manuel) des paramètres de l'appareil.

*In caso di mancata accettazione del numero ID proseguire con "Manual Settings" dei parametri dello strumento.*

En caso de no aceptación del número de ID, continuar con "Manual Settings" de los parámetros del aparato.

#### **Encoder selection**

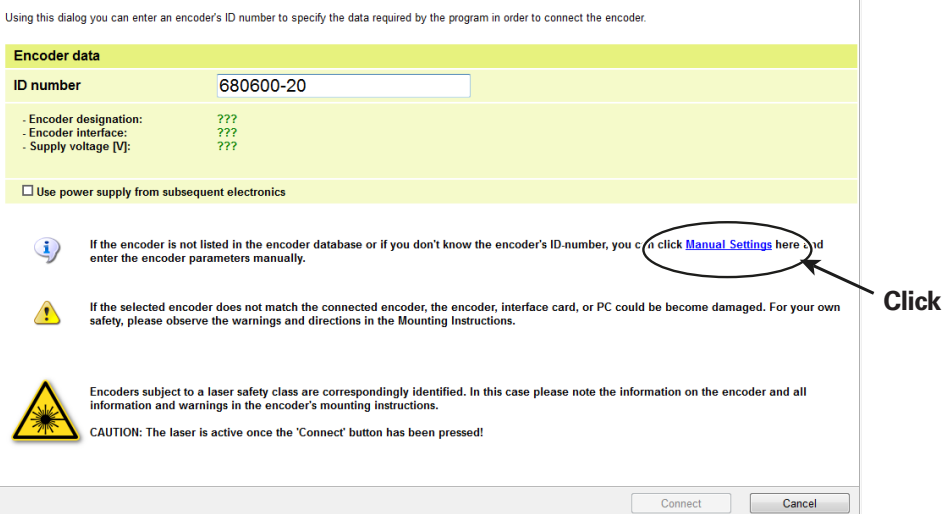

**1)** This program only supports the encoder models from HEIDENHAIN that can be selected on the next page. Encoders from other manufactures are not supported.

*Dieses Programm unterstützt nur die auf der nächsten Seite auswählbaren HEIDENHAIN-Messgeräte-Typen. Messgeräte anderer Hersteller werden nicht unterstützt!*

Ce programme supporte uniquement les types de systèmes de mesure HEIDENHAIN qui sont proposés à la sélection à la page suivante. Les systèmes de mesure d'autres fabricants ne sont pas supportés !

*Questo programma supporta soltanto i sistemi di misura HEIDENHAIN nelle versioni selezionabili nella pagina successiva. Non sono supportati sistemi di misura di altri produttori!*

Este programa solo da soporte a los modelos de sistema de medida de HEIDENHAIN que pueden ser seleccionados en la página siguiente. Sistemas de medida de otros fabricantes no reciben soporte.

**2)** Entry of incorrect data might damage the encoder, the interface card, or the PC. If you do not know the parameters of the encoder, please contact HEIDENHAIN in advance.

*Das Einstellen falscher Daten kann das Messgerät, die Schnittstellenkarte oder den PC beschädigen. Wenn Ihnen die Parameter des Messgerätes nicht bekannt sind, setzen Sie sich bitte vorher mit HEIDENHAIN in Verbindung.*

Un paramétrage incorrect des données est susceptible d'endommager le système de mesure, la carte d'interface ou le PC. Si vous ne connaissez pas les paramètres de votre système de mesure, veuillez vous adresser à HEIDENHAIN au préalable.

*L'impostazione di dati errati può danneggiare il sistema di misura, la scheda di interfaccia o il PC. Se i parametri del sistema di misura non sono noti, mettersi preventivamente in contatto con HEIDENHAIN.*

La introducción de datos incorrectos puede causar daños al sistema de medida, a la tarieta interfaz o al PC. Si no conoce los parámetros del sistema de medida debe ponerse previamente en contacto con HEIDENHAIN.

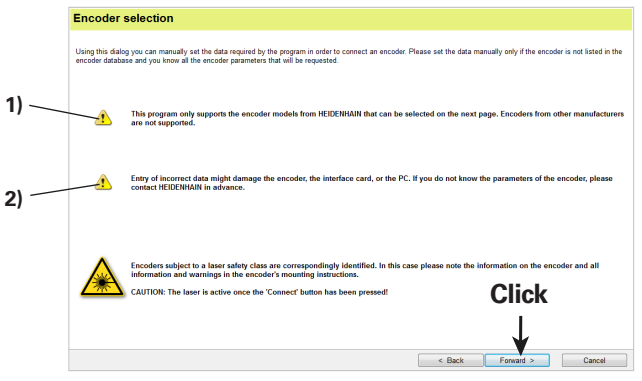

Before attaching the encoder, check the encoder data.

- Encoder interface: E.g. EnDat
- Supply voltage [V]: 5.0
- Adjust voltage: No

**Caution:** The entry of incorrect data may damage the encoder, the interface card or the PC.

*Vor Anschluss des Messgerätes, Messgerätedaten überprüfen.*

- Messgeräte-Schnittstelle: z.B.<br>• Versorgungsspannung IVI<sup>.</sup> 5.0
- *• Versorgungsspannung [V]: 5.0*
- *Spannung nachregeln:*

*Achtung: Das Einstellen falscher Daten kann das Messgerät, die Schnittstellenkarte oder den PC beschädigen.*

Vérifier les données de votre système de mesure avant de le raccorder.

- Interface du système de mesure:
- Tension d'alimentation IVI<sup>:</sup> 5.0
- Réajustage de la tension: non

**Attention :** La saisie de données erronées peut endommager le système de mesure, la carte d'interface ou le PC.

*Controllare i dati del sistema di misura prima di collegarlo.*

- *• Interfaccia encoder: ad es. EnDat*
- *• Tensione di alimentazione [V]: 5.0*
- *• Registrazione tensione: No*

*Attenzione: l'impostazione di dati errati può danneggiare il sistema di misura, la scheda di interfaccia o il PC.*

Antes de conectar el aparato de medida, verificar los datos del aparato.

- Interfaz aparato de medida: P. ei., EnDat
- Tensión de alimentación [V]: 5,0
- Reajustar la tensión: No

**Atención:** El ajuste de datos erróneos puede dañar el aparato de medida, la tarjeta de interfaz o el PC.

Deselect "Adjust voltage over sensor lines".

*"Spannung über Sensorleitungen nachregeln" abwählen*

Désélectionner "Adjuste voltage over sensor lines".

*Deselezionare ""Adjust voltage over sensor lines"*

No seleccionar "Adjust voltage over sensor lines".

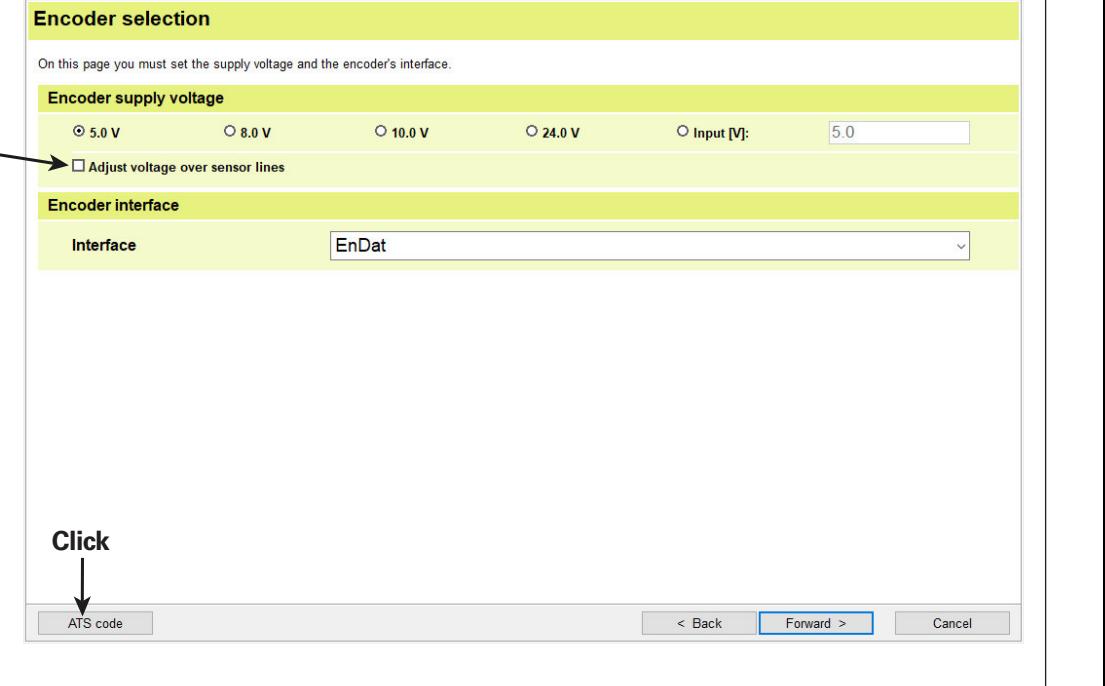

For manual connection setup between an AK LIP 21 scanning head and the ATS software, enter the following ATS code: E001-A007. For an AK LIP 29 F/M scanning head and the ATS software, enter the following ATS code: E002-A007.

*Bei manuellem Verbindungsaufbau zwischen Abtastkopf AK LIP 21 und ATS-Software ist folgender ATS-Code einzugeben: E001-A007. Bei Abtastkopf AK LIP 29 F/M und ATS-Software ist folgender ATS-Code einzugeben: E002-A007.*

En cas d'établissement manuel d'une liaison entre la tête captrice AK LIP 21 et le logiciel ATS, saisir le code ATS suivant : E001-A007.

En cas d'établissement manuel d'une liaison entre la tête captrice AK LIP 29 F/M et le logiciel ATS, saisir le code ATS suivant : E002-A007.

*Per il collegamento manuale tra testina AK LIP 21 è necessario inserire il seguente codice del software ATS: E001-A007.* 

*Con la testina AK LIP 29 F/M è necessario inserire il seguente codice del software ATS: E002-A007.*

Al establecer una conexión manual entre el cabezal lector AK LIP 21 y el software ATS, se debe introducir el siguiente código ATS: E001-A007. Para el cabezal lector AK LIP 29 F/M y el software ATS, se debe introducir el siguiente código ATS: E002-A007.

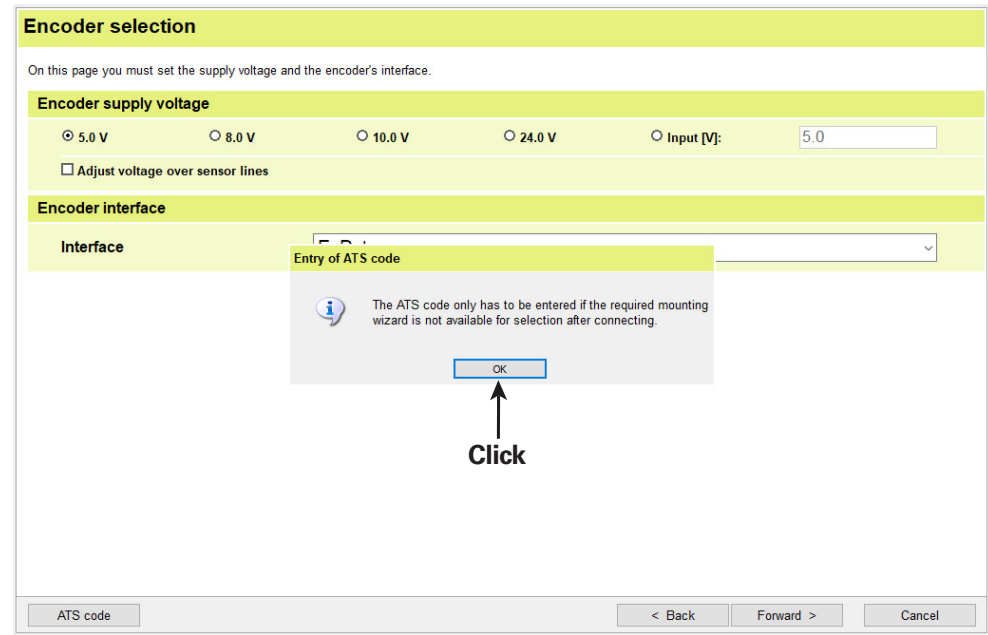

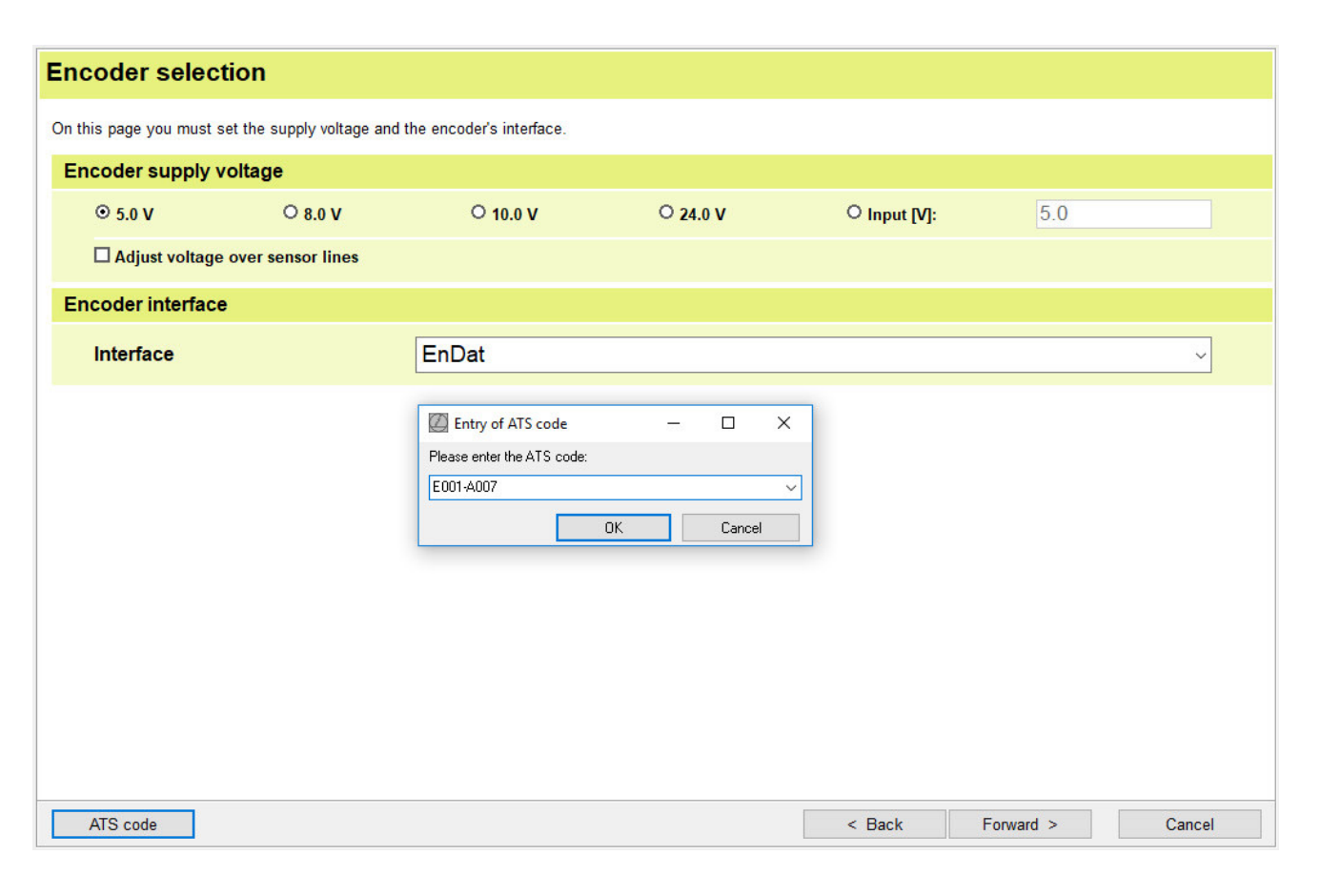

## **Encoder selection**

All data for connecting the encoder have now been entered. Before connecting the encoder to the interface card and establishing the connection to the encoder via the<br>"Connect" button, check all data shown under "Encoder da

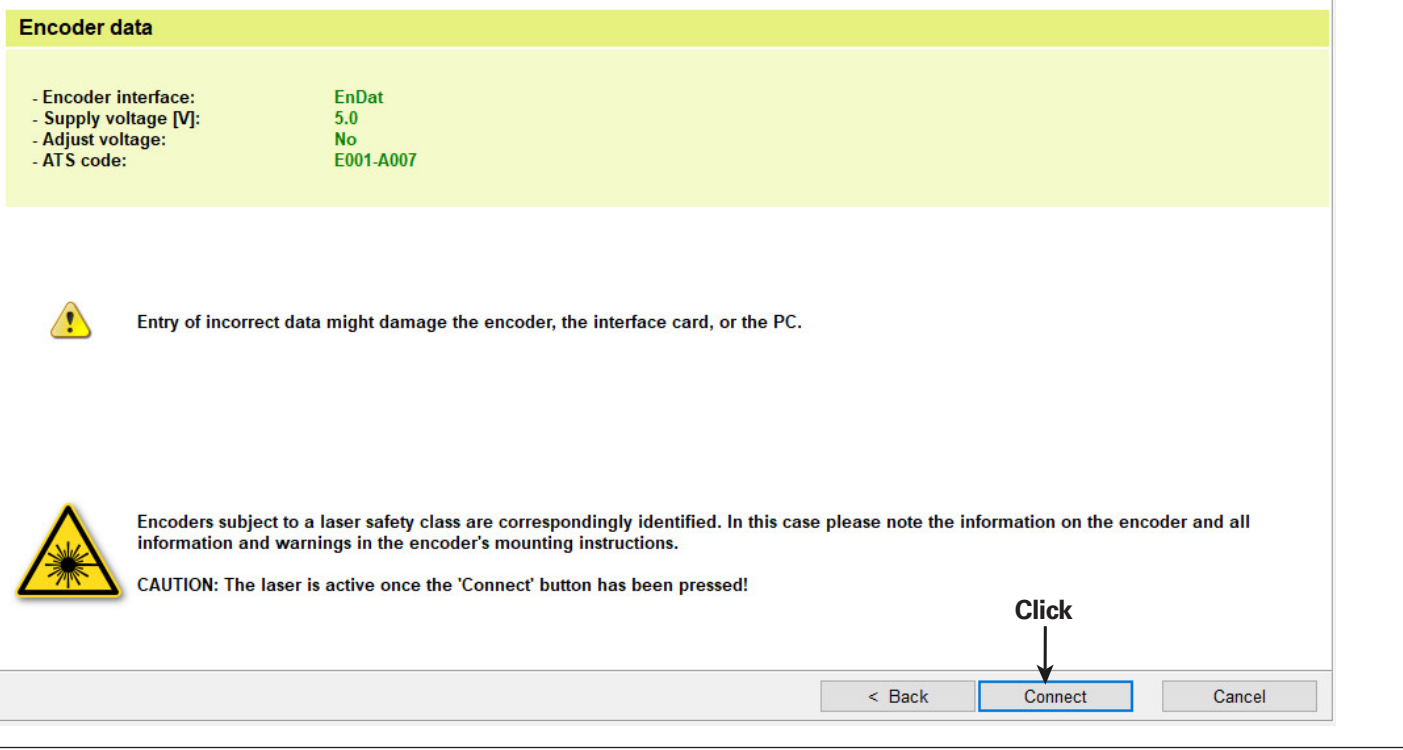

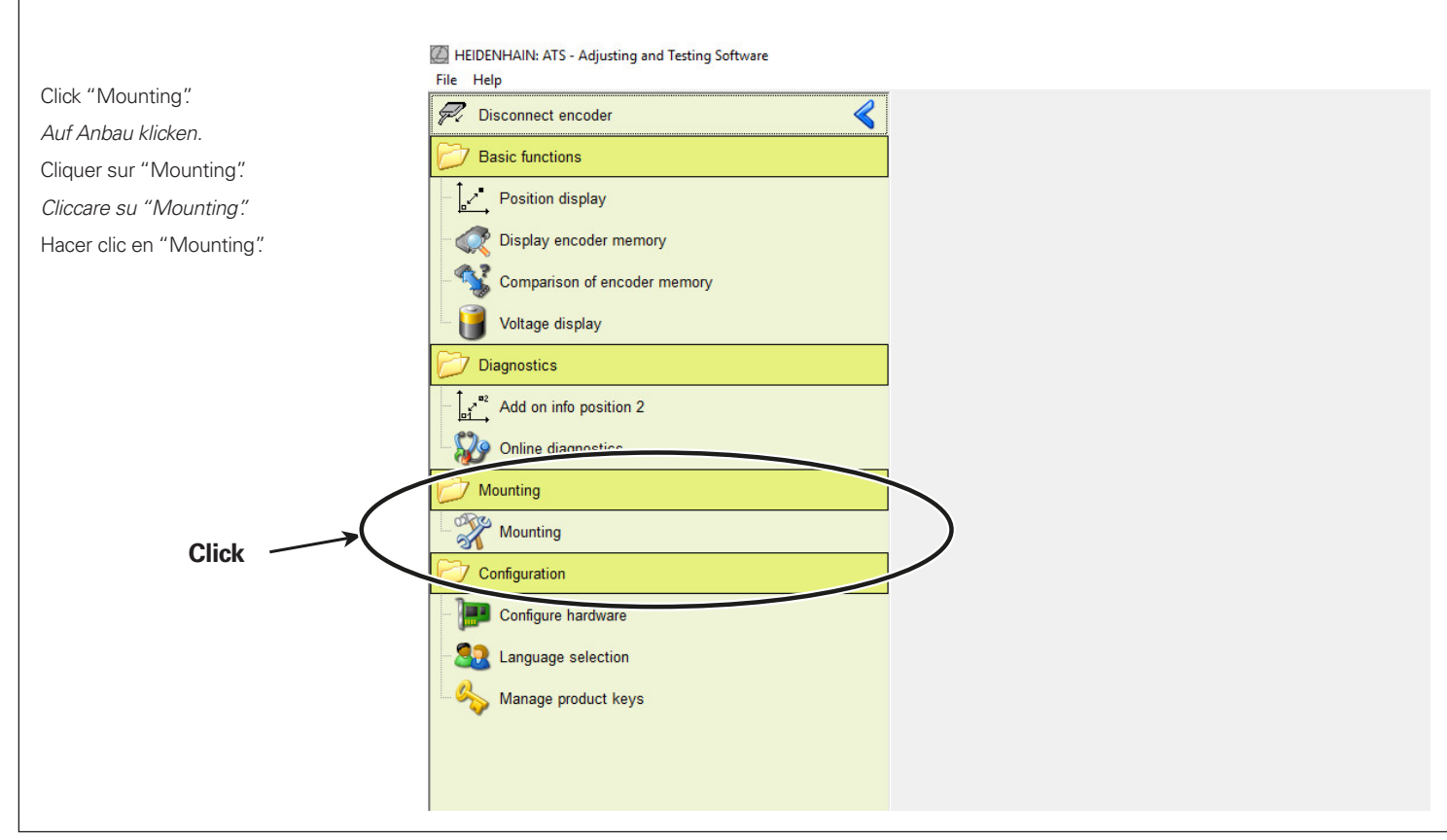

- **Atención:** Láser clase 3B *Attenzione: classe laser 3B* **Attention: Classe laser 3B** *Achtung: Laser Klasse 3B* **1) Caution:** Laser class 3B
- **2)** The mounting wizard will perform a signal adjustment that may cause signal inconsistencies, etc. This might result in injury to people or damage to the machine.

Closed Loop ooperation is not permitted! Do not connect the X2, OUT" connection! Please see the notes in the commissioning instructions or manual.

*Der Anbau-Assistent führt eine Signaljustage durch, die zu Signal-Unstetigkeiten etc. führen kann. Es besteht die Gefahr von Personen- und Maschinenschaden!*

*Ein Durchschleifbetrieb darf nicht erfolgen! Anschluss X2 "OUT" nicht verbinden! Bitte beachten Sie die Hinweise in der Inbetriebnahmeanleitung bzw. im Handbuch.*

L'assistant au montage procède à un réglage du signal pouvant impliquer des variations de signal, etc. Un risque de blessure et de dommage matériel existe.

Ne pas recourir au mode de fonctionnement Boucle fermée ! Le port X2 "OUT" ne doit pas être relié ! Veuillez respecter les informations que contiennent les instructions de mise en service et le manuel.

*L'assistente al montaggio esegue una taratura del segnale che può comportare instabilità del segnale o similari. Sussiste il rischio di lesioni personali o danni ai macchinari! Non è ammesso il funzionamento in Closed Loop! Non collegare il connettore X2 "OUT"!*

*Attenersi alle avvertenze riportate nelle istruzioni di messa in servizio o nel manuale.*

El asistente para el montaje tramita una señal de ajuste, que podría ocasionar inconsistencias en la señal o fenómenos similares. ¡Existe el peligro que puedan producirse daños personales o a la máquina!

No puede producirse un funcionamiento en bucle. No conectar la conexión X2 "OUT".

Por favor, tener siempre en cuenta las indicaciones en las instrucciones para la puesta en marcha o en el modo de empleo.

**3)** The encoder is currently not being powered.

*Das Messgerät ist derzeit spannungsfrei.*

Le système de mesure est actuellement hors tension.

*Il sistema di misura è attualmente privo di tensione.*

El sistema de medida está en este momento sin corriente.

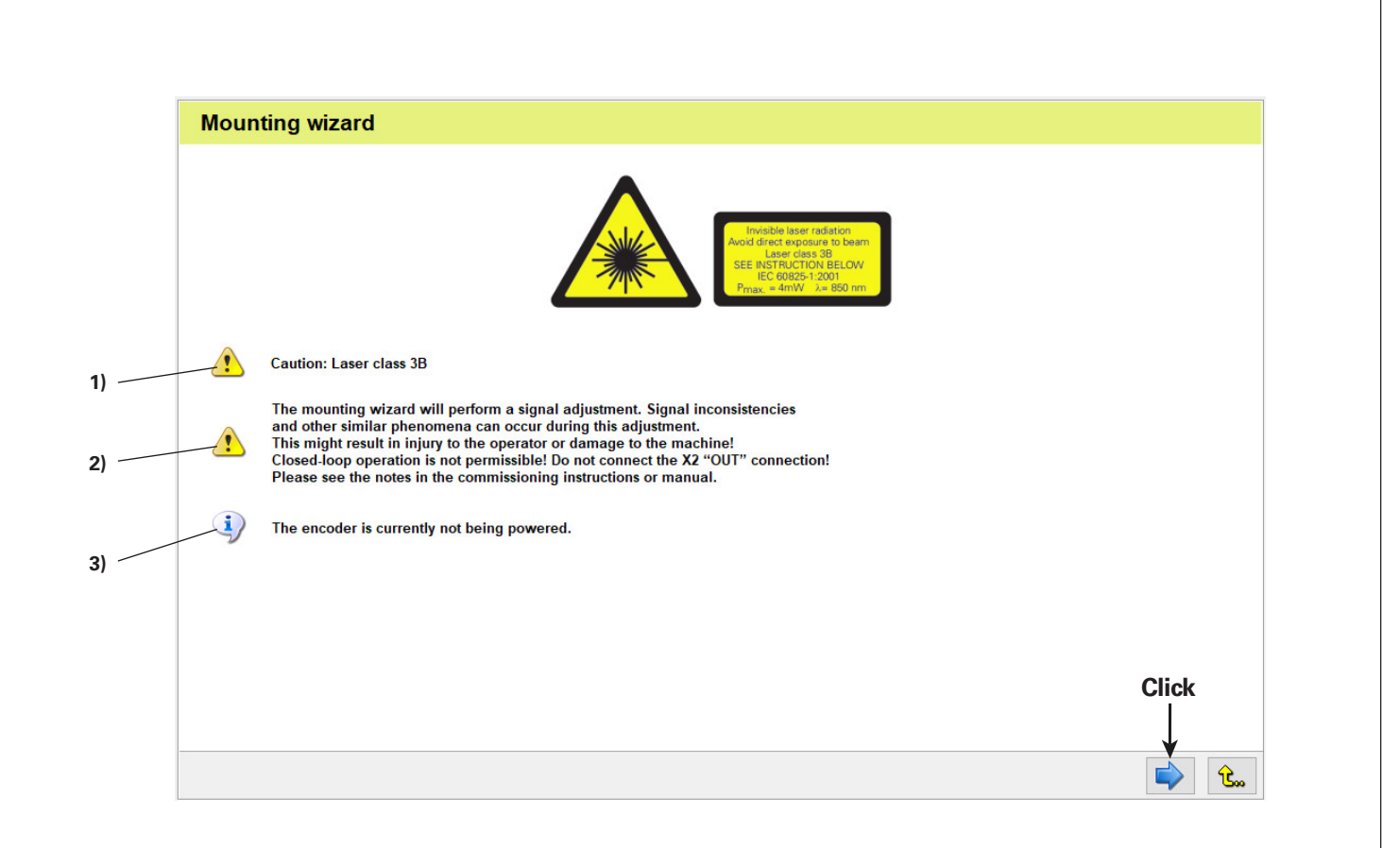

¡Tener en cuenta que el montaje del cabezal se realice correctamente siguiendo las instrucciones de montaje! *Assicurarsi che la testina di scansione sia regolarmente montata secondo le istruzioni di montaggio!* Veiller à monter la tête captrice conformément aux instructions de montage ! *Auf sachgemäßen Anbau des Abtastkopfes entsprechend der Montageanleitung achten!* Be sure to mount the scanning head according to the corresponding Mounting Instructions!

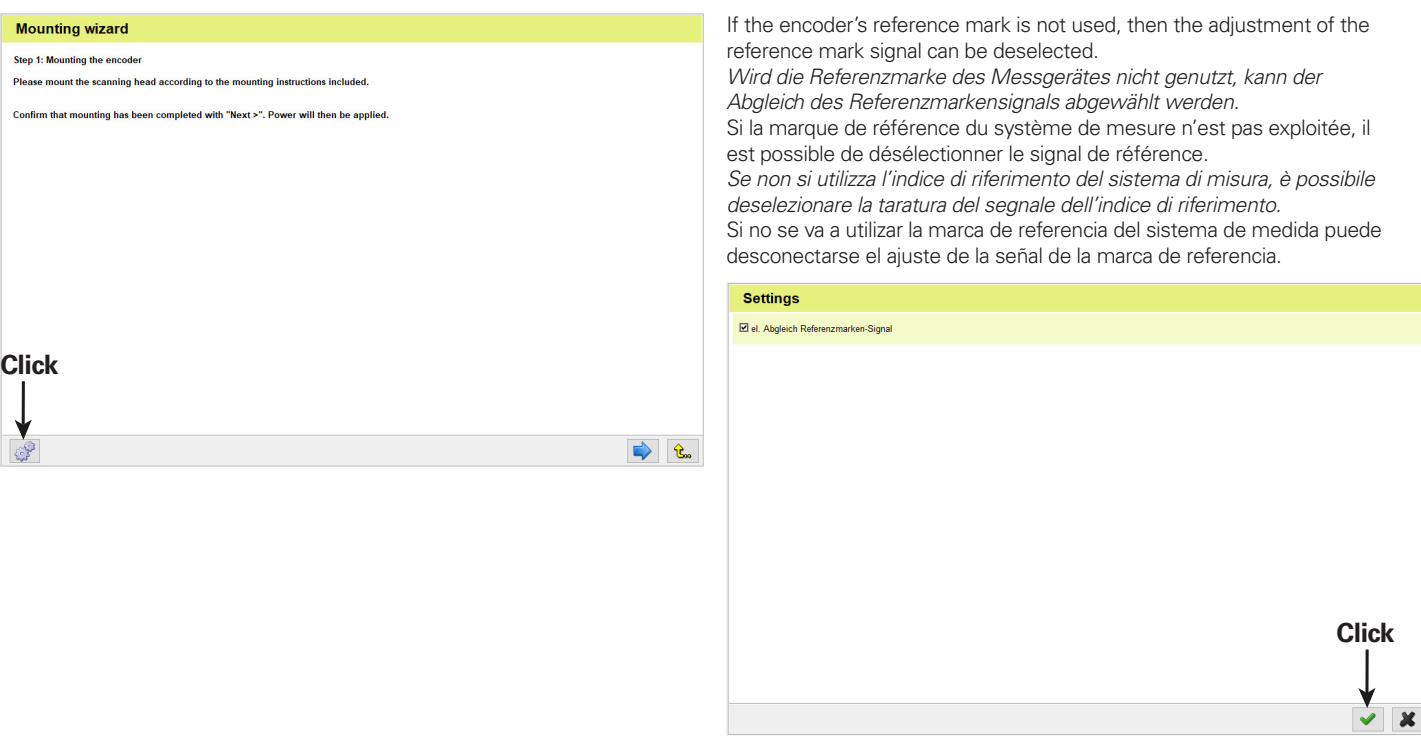

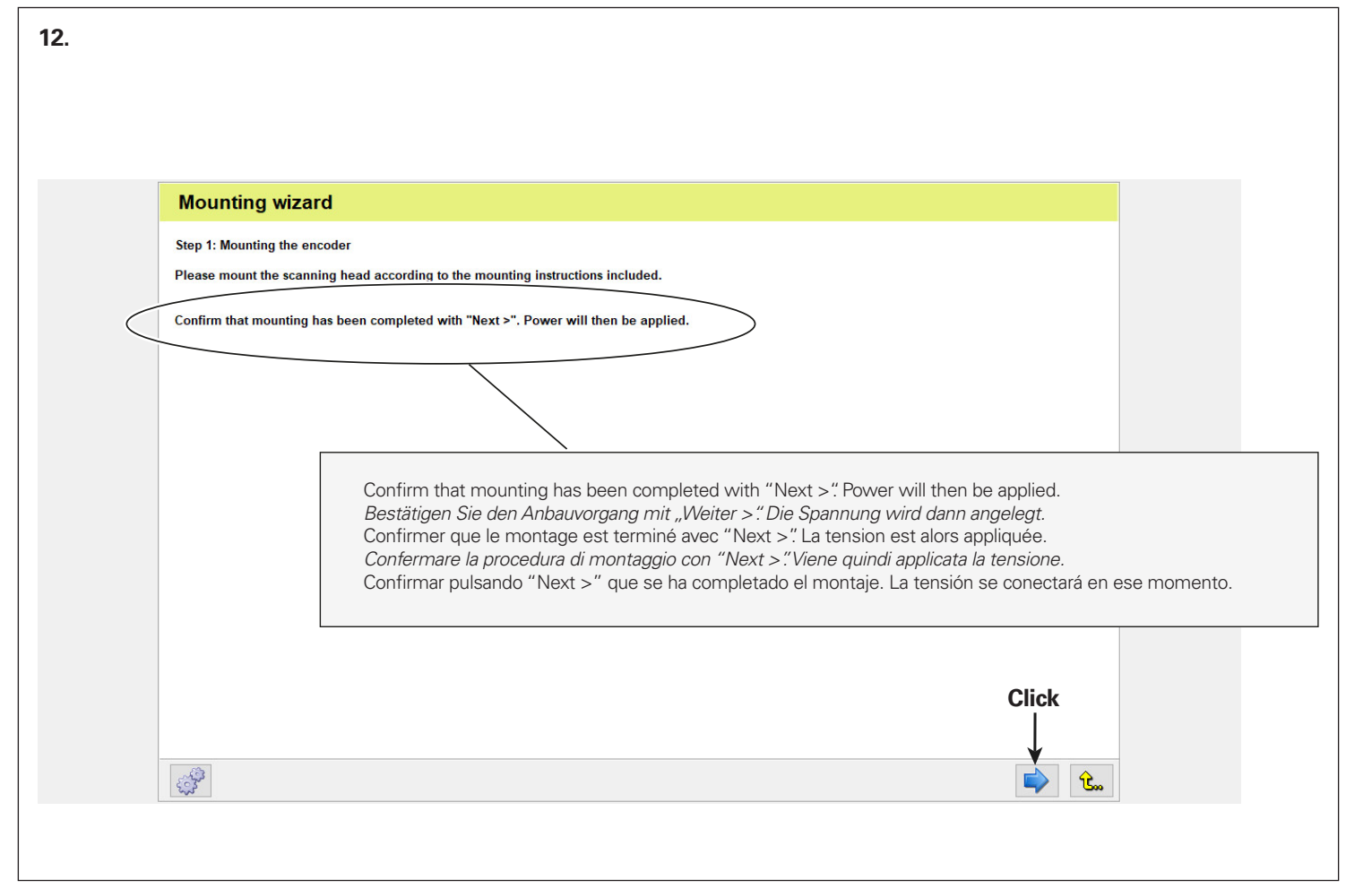

Montaje mecánico: medición en marcha *Montaggio meccanico: misurazione in corso* Montage mécanique : mesure en cours *Mechanischer Anbau: Messung läuft* Mechanical mounting: Measurement in progress

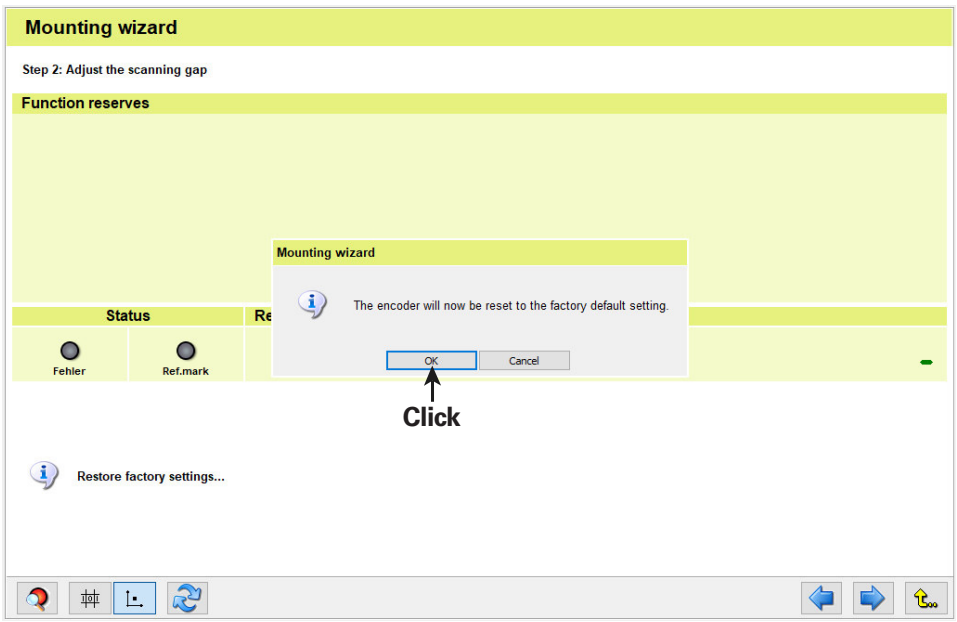

El sistema de medida de restablecerá a los ajustes de fábrica. Si existe una interrupción, el asistente para el montaje se apagará. *Il sistema di misura viene ora resettato alla programmazione base. In caso di interruzione l'assistente al montaggio viene terminato.* Le système de mesure va être réinitialisé aux paramètres d'usine. En cas d'interruption, l'assistant au montage se ferme. *Das Messgerät wird nun auf Werkseinstellungen zurückgesetzt. Bei Abbruch wird der Anbauassistent beendet.* The encoder will be reset to its factory settings. Selecting "Cancel" will end the mounting wizard.

The encoder was restored to its factory settings. The traverse speed should be approximately 10 mm/s.

*Das Messgerät wurde in den Auslieferungszustand zurückgesetzt. Die Verfahrgeschwindigkeit sollte ca. 10 mm/s betragen.*

Le système de mesure a été réinitialisé à l'état de livraison.

La vitesse de déplacement doit être d'environ 10 mm/s.

*Il sistema di misura è stato resettato alla programmazione base.*

*La velocità di traslazione dovrebbe essere di ca. 10 mm/s.*

El sistema de medida se ha restablecido al estado de suministro inicial.

La velocidad de desplazamiento debería ser de aproximadamente 10mm/s.

#### **Mounting wizard** Step 2: Adjust the scanning gap **Function reserves**  $\overline{100}$ Incremental- or scanning track  $Minimum 0 % at 8586 mm$  $50^{\circ}$  $\overline{100}$ Reference pulse width Minimum  $0\%$  at 8585 mm  $50^{\circ}$  $100$ **Reference pulse position** Minimum  $0\%$  at 8585 mm **Relative position Status** Position [µm]  $\bullet$  $\bullet$ 857600441603 Fehler Ref.mark  $\bf(i)$ The encoder was reset to the factory default setting. 2  $\bigcirc$   $\leftarrow$   $\left\lfloor \frac{1}{n} \right\rfloor$ **Click**

#### **15a.**

If the reference mark is not detected, two red arrows are shown and an error message is issued.

Clean the scale and check the mounting.

*Wird die Referenzmarke nicht erkannt, werden zwei rote Pfeile angezeigt und eine Fehlermeldung ausgelöst.* 

*Maßstab reinigen und Anbau überprüfen.*

Si la marque de référence n'est pas détectée, deux flèches rouges apparaissent et un message d'erreur s'affiche.

Nettoyer la règle et vérifier le montage.

*Nel caso l'indice di riferimento non venga rilevato, vengono visualizzate due frecce e tramesso un messaggio di errore. Pulire il nastro graduato e verificare il montaggio.*

se muestran dos flechas rojas y se emite un mensaje de error. Limpie la regla y compruebe el montaje.

#### **Mounting wizard** Step 2: Adjust the scanning gap **Function reserves** Incremental or scanning track  $Minimum$  100 % at 0 mm Reference pulse width  $Minium 101 % at 0 mm$ **Reference pulse position** Reference mark not traversed Minimum  $100\%$  at  $0\text{ mm}$ Reference mark not traversed by now. Continue anyhow? Status R. **Position fuml**  $\bullet$  $\bullet$ nnggg Yes **No** Fehler Ref.mark Si no se reconoce la marca de referencia, **Click**  $\mathbf{d}$ The encoder was reset to the factory default setting.  $\mathbf{P}$

#### **15b.**

*L'indice di riferimento è stato rilevato* La marque de référence a été détectée *Referenzmarke wurde erkannt* Reference mark was detected

Se ha reconocido la marca de referencia

#### **Mounting wizard** Step 2: Adjust the scanning gap **Function reserves**  $50^{\circ}$ 100 Incremental or scanning track Minimum 1 % at 8585 mm  $50<sub>50</sub>$  $100$ Reference pulse width Minimum 0 % at 8583 mm  $50^{\circ}$ 100 Reference pulse position Minimum 0 % at 8584 mm **Status Relative position** 857682738622  $\bullet$  $\bullet$ Fehler Ref.mark  $\bf(i)$ The encoder was reset to the factory default setting.  $\mathbb{R}$  $\bigcirc$   $\left| \frac{1}{n} \right|$  L

For automatic adjustment of the incremental signal and the reference mark signal, traverse the reference mark several times with the encoder. Pay attention to the informational notes and the progress indicator!

*Zum automatischen Abgleich des Inkrementalsignals und des Referenzmarkensignals Encoder mehrmals über die Referenzmarke bewegen. Hinweise und Fortschrittsanzeige beachten!*

Pour la synchronisation automatique du signal incrémental et du signal de référence, déplacer le système de mesure plusieurs fois sur la marque de référence. Suivre la progression et les messages d'information !

*Per la taratura automatica del segnale incrementale e del segnale dell'indice di riferimento, spostare più volte il sistema di misura oltre l'indice di riferimento. Attenersi alle avvertenze e alle barre di avanzamento visualizzate!*

Para un ajuste automático de la señal incremental y de la señal de la marca de referencia desplazarse repetidamente sobre la marca de referencia. ¡Tener en cuenta las indicaciones y la barra de progreso!

#### **Mounting wizard**

Step 3: Adjusting main track and reference signal

Executing the automatic main track adjustment - please move continuously. 25%

 $\Omega$  $\Box$ 

The adjustment has been completed successfully. The adjustment values have been permanently saved in the encoder.

*Abgleich erfolgreich beendet. Abgleichwerte wurden dauerhaft im Messgerät gespeichert.*

Synchronisation terminée. Les valeurs de synchronisation ont été mémorisées durablement dans le système de mesure.

*Taratura terminata con successo. I valori di taratura sono stati permanentemente salvati nel sistema di misura.*

Ajuste finalizado con éxito. Los valores ajustados se memorizarán de forma permanente en el sistema de medida.

#### **Mounting wizard**

Step 3: Adjusting main track and reference signal

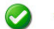

The adjustment was performed successfully. The adjustment values were saved permanently in the encoder.

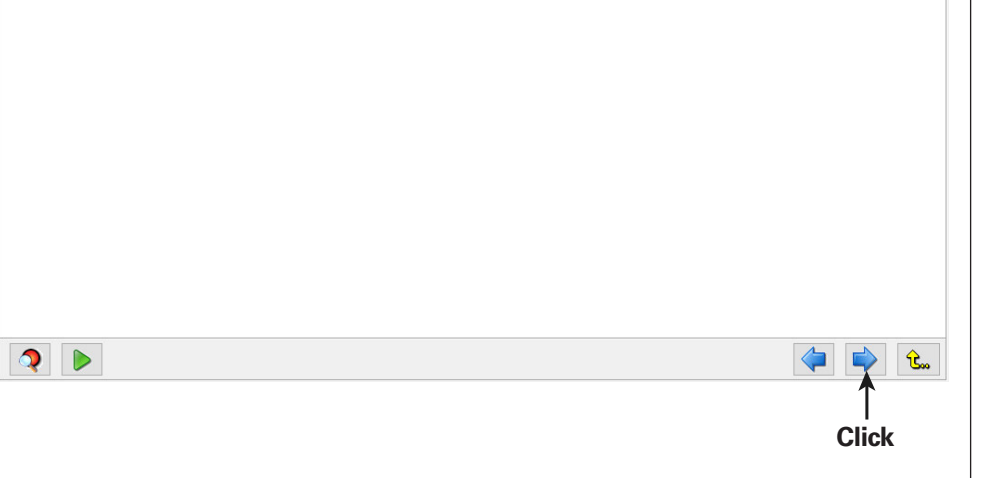

Check the incremental signals and reference mark signals.

*Inkrementalsignale und Referenzmarkensignale überprüfen.*

Vérifier les signaux incrémentaux et les signaux des marques de référence.

*Verificare i segnali incrementali e i segnali dell'indice di riferimento.*

Comprobar las señales incrementales y las señales de la marca de referencia.

#### **Mounting wizard**

Step 4: Verify mounting - Measurement is running... **Function reserves** 5n  $100$ Incremental- or scanning track  $\sim$  Minimum 100 % at 0 mm 50  $100$ Reference pulse width Minimum  $100\%$  at 0 mm 50 **Reference pulse position** Minimum  $88%at0$  mm **Relative position Status Position fuml**  $\bullet$  $\circ$ 2400856 Fehler Ref.mark 3 **HLB** Select "Finish" or "Restart"*"Beenden" oder "Neu-Anbau" auswählen* **Click** Sélectionner "Finish" ou "Restart" *Selezionare "Finish" o "Restart"*

Seleccionar "Finish" o "Restart"

## **HEIDENHAIN**

#### DR. JOHANNES HEIDENHAIN GmbH

Dr - Johannes-Heidenhain-Straße 5 83301 Traunreut, Germany <sup>2</sup> +49 8669 31-0  $\overline{ESX}$  +49 8669 32-5061 E-mail: info@heidenhain.de

**Technical support** EAXI +49 8669 32-1000 **Measuring systems** <sup>®</sup> +49 8669 31-3104 E-mail: service.ms-support@heidenhain.de **NC** support 8669 31-3101 E-mail: service.nc-support@heidenhain.de  E-mail: service.nc-pgm@heidenhain.de  E-mail: service.plc@heidenhain.de  E-mail: service.app@heidenhain.de

**--** 

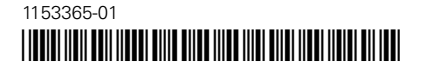

1153365–00–A–01 · Printed in Germany · 09/2020